# BT-RETRO

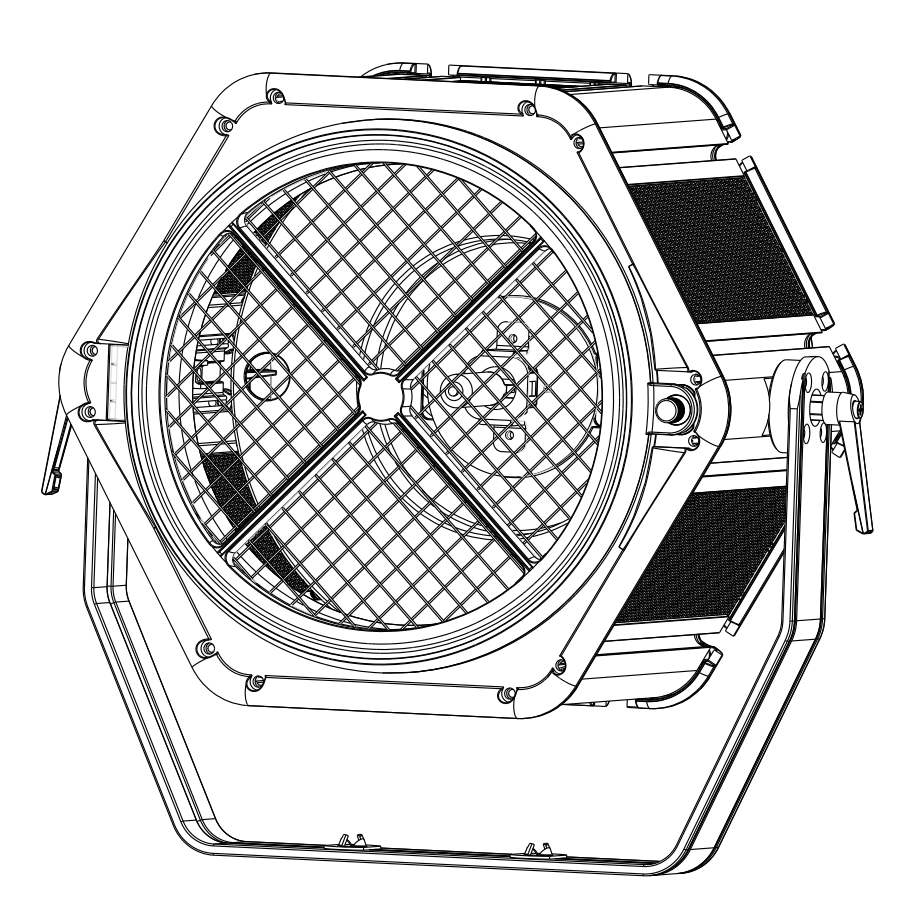

# **ESPAÑOL Manual de instrucciones**

Other languages can be downloaded from: WWW.BRITEQ-LIGHTING.COM

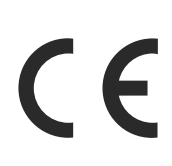

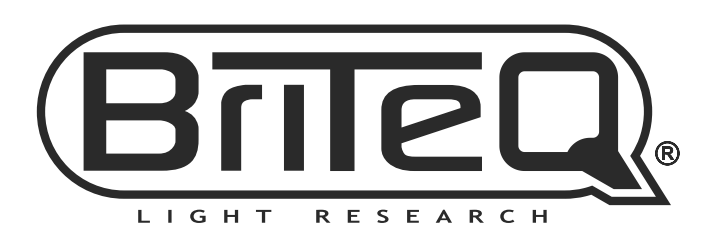

Version: 1.0

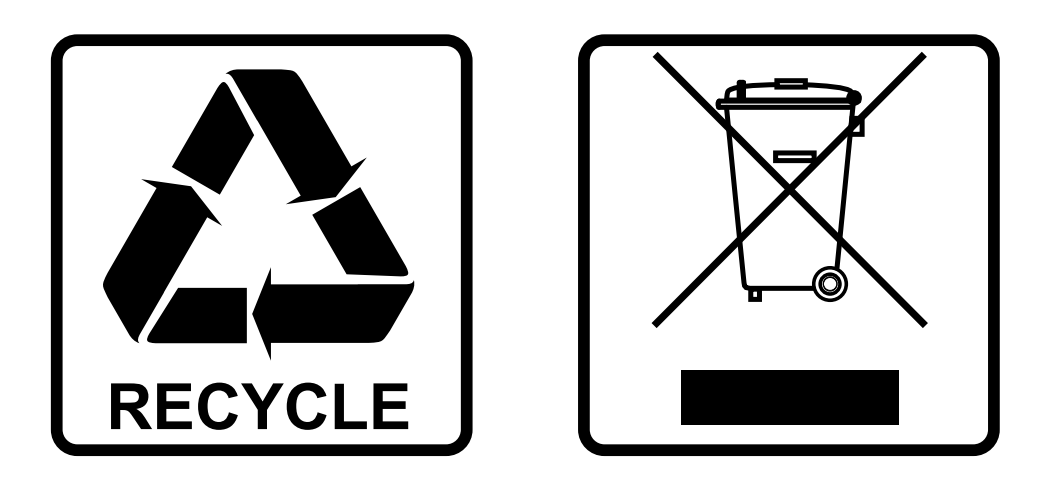

#### **EN-DISPOSAL OF THE DEVICE**

Dispose of the unit and used batteries in an environment friendly manner according to your country regulations.

#### **FR-DÉCLASSER L'APPAREIL**

Débarrassez-vous de l'appareil et des piles usagées de manière écologique Conformément aux dispositions légales de votre pays.

#### **NL - VERWIJDEREN VAN HET APPARAAT**

Verwijder het toestel en de gebruikte batterijen op een milieuvriendelijke manier conform de in uw land geldende voorschriften.

#### **DU - ENTSORGUNG DES GERÄTS**

Entsorgen Sie das Gerät und die Batterien auf umweltfreundliche Art und Weise gemäß den Vorschriften Ihres Landes.

#### **ES-DESHACERSE DEL APARATO**

Reciclar el aparato y pilas usadas de forma ecologica conforme a las disposiciones legales de su pais.

#### **PT-COMO DESFAZER-SE DA UNIDADE**

Tente reciclar a unidade e as pilhas usadas respeitando o ambiente e em conformidade com as normas vigentes no seu país.

## MANUAL DE INSTRUCCIONES

Gracias por comprar este producto de BRITEQ®. Para aprovechar al máximo todas las posibilidades y para su propia seguridad, lea detenidamente este manual de instrucciones antes de comenzar a utilizar la unidad.

### CARACTERÍSTICAS

- Este atractivo PROYECTOR ESTILO RETRO es el elemento de reclamo perfecto para muchas aplicaciones, incluyendo estrados, estudios de TV, discotecas, salones y muchos más...!
- La combinación del reflector dorado y de la lámpara halógena HPL-575 produce una luz cálida muy agradable.
- ¡Los leds RGB de alta potencia integrados (48 x 3,5 W RGB) pueden iluminar el reflector para producir extraordinarios efectos adicionales!
- Es posible unir varias unidades usando el adaptador de acoplamiento opcional BT-RETRO (código de pedido 05519)
- Control DMX integrado para el atenuador de la lámpara halógena y efectos RGB con diferentes modos de canal.
- Preparado para control DMX inalámbrico con nuestro receptor "WTR-DMX DONGLE".
- También se puede utilizar en modo Autónomo o Maestro/Esclavo, sin necesidad de un controlador DMX.
- Funcionalidad RDM para una fácil instalación remota: Direccionamiento DMX, modo de canal, …
- El visualizador LCD de matriz garantiza una navegación sencilla por los distintos menús de configuración
- Preparado para estudio de televisión: sistema de refrigeración pasivo y tasa de actualización LED de 1200Hz sin parpadeos.
- Cuatro curvas de atenuación: lineal, cuadrática, cuadrática inversa, curva en S
- En caso de que el DMX falle podrá elegir entre el modo Autónomo, de apagado y de congelación.
- Función de bloqueo para evitar modificaciones involuntarias de la configuración.
- Ajuste de balance de blancos para una coincidencia perfecta del color de varios proyectores.
- Se pueden guardar/cargar la configuración preestablecida de fábrica y la configuración de usuario.
- Salidas/entradas Neutrik PowerCON: fácil conexión en serie de varias unidades.
- Entradas/salidas DMX de 3 y 5 patillas para una compatibilidad máxima.
- Se puede utilizar con soportes omega para lograr una instalación rápida
- Utiliza una lámpara HPL-575W, base G9.5 con disipador de calor. (no incluida)
- Dispone de una maleta de transporte opcional para 2 unidades.

#### **Compruebe el contenido:**

Verifique que la caja contenga los elementos siguientes:

- Instrucciones de funcionamiento en inglés. Otros idiomas pueden descargarse desde nuestro sitio web.
- BT-RETRO
- Cable de alimentación PowerCON

#### ANTES DE USAR

- Antes de comenzar a utilizar esta unidad, compruebe si no ha sufrido daños durante el transporte. Si hubiera alguno, no utilice el dispositivo y consulte primero con su distribuidor.
- **Importante:** Este dispositivo salió de nuestra fábrica en perfectas condiciones y bien embalado. Es absolutamente necesario que se obedezcan al pie de la letra las instrucciones y advertencias de seguridad que aparecen en este manual de usuario. Cualquier daño causado por una mala manipulación no estará cubierto por la garantía. El distribuidor no aceptará ninguna responsabilidad por defectos o problemas causados por no obedecer lo indicado en este manual de usuario.
- Mantenga este folleto en un lugar seguro para futuras consultas. Si vende este equipo, asegúrese de incluir este manual de usuario.

#### INSTRUCCIONES DE SEGURIDAD:

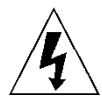

**CAUTION RISK OF ELECTRIC SHOCK DO NOT OPEN** 

**PRECAUCIÓN:** Para reducir el riesgo de descarga eléctrica, no retire la cubierta superior. Dentro no hay componentes que puedan ser reparados por el usuario. Dirija cualquier reparación o mantenimiento

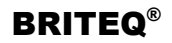

solamente a personal cualificado.

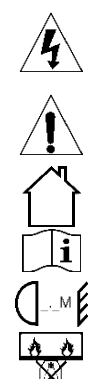

El símbolo de relámpago con punta de flecha dentro de un triángulo equilátero advierte al usuario de la presencia de "tensiones peligrosas" no aisladas dentro de la carcasa del producto que pueden ser de una magnitud suficiente como para constituir un riesgo de descarga eléctrica.

El signo de admiración dentro de un triángulo equilátero advierte al usuario de la presencia de instrucciones importantes relacionadas con la operación y el mantenimiento (reparación) en la literatura que se entrega junto con el equipo.

Este símbolo significa: sólo para uso en interiores

Este símbolo significa: lea las instrucciones

Este símbolo determina: la distancia de separación mínima de los objetos iluminados. La distancia mínima entre la salida de luz y la superficie iluminada debe ser mayor de x metros

El dispositivo no es adecuado para el montaje directo sobre superficies normalmente inflamables. (apto solamente para el montaje sobre superficies no combustibles)

**RISK GROUP 2 CAUTION:** 

**PRECAUCIÓN:** No mire a las lámparas cuando estén encendidas. Pueden dañar la vista.

Do not stare at operating lamp

- Para proteger el medio ambiente, intente reciclar el material del embalaje en la mayor medida posible.
- Para evitar el riesgo de incendio o de descarga eléctrica, no exponga este aparato a la lluvia ni a la humedad.
- Para evitar que se forme condensación en el interior del equipo, permita que la unidad se adapte a la temperatura del entorno cuando se lleve a una habitación cálida después del transporte. La condensación impide a veces que la unidad trabaje a plena capacidad e incluso puede causar averías.
- Esta unidad es solamente para uso en interiores.
- No coloque objetos metálicos ni derrame líquidos dentro de la unidad. Puede provocar una descarga eléctrica o un mal funcionamiento. Si un objeto extraño se introduce dentro de la unidad, desconecte de inmediato la alimentación eléctrica.
- Coloque el proyector en un lugar bien ventilado, lejos de materiales y/o líquidos inflamables. El proyector debe estar fijo con al menos 50 cm de separación de las paredes de su alrededor.
- No cubra ninguna abertura de ventilación ya que esto puede provocar sobrecalentamiento.
- Evite emplearlo en ambientes polvorientos y limpie la unidad con regularidad.
- Mantenga la unidad lejos de los niños.
- Este equipo no debe ser utilizado personas inexpertas.
- La temperatura ambiente máxima segura es de 40°C. No utilice esta unidad a temperatura ambiente más altas.
- Asegúrese de que el área que se encuentra bajo el lugar de instalación esté libre de personas no autorizadas durante la subida, bajada y reparación del aparato.
- Deje que el producto se enfríe unos 10 minutos antes de comenzar cualquier mantenimiento o reparación.
- Siempre desenchufe la unidad cuando no se vaya a utilizar durante un período de tiempo prolongado o cuando vaya a realizar labores de mantenimiento o reparación.
- La instalación eléctrica debe realizarla solamente personal cualificado, de acuerdo con la normativa sobre seguridad eléctrica y mecánica de su país.
- Compruebe que la tensión disponible no sea superior a la indicada en la unidad.
- El cable de alimentación debe estar siempre en perfectas condiciones. Apague de inmediato la unidad cuando el cable de alimentación esté aplastado o dañado. Para evitar riesgos, debe ser sustituido por el fabricante, por su representante de servicio técnico o por una persona de cualificación similar.
- ¡Nunca permita que el cable de alimentación haga contacto con otros cables!
- Este proyector debe conectarse a tierra para cumplir con las normas de seguridad.
- No conecte la unidad a un dispositivo de atenuación.
- Cuando instale la unidad utilice siempre un cable de seguridad apropiado y certificado.
- Para evitar descargas eléctricas, no abra la cubierta. Dentro no hay componentes que puedan ser reparados por el usuario.
- **Nunca** repare un fusible o puentee el soporte del fusible. ¡**Siempre** sustituya un fusible dañado con otro del mismo tipo y las mismas especificaciones eléctricas!
- En el caso de que tenga serios problemas de funcionamiento, deje de usar el aparato y contacte inmediatamente con su distribuidor.
- La carcasa y las lentes deben sustituirse si están visiblemente dañadas.
- Utilice el embalaje original cuando tenga que transportar el dispositivo.
- Por razones de seguridad, está prohibido realizar modificaciones no autorizadas a la unidad.

**Importante:** ¡Nunca mire directamente a la fuente de luz! No use efectos de luz en presencia de personas que padezcan de epilepsia.

#### DESCRIPCIÓN:

- **1. ENTRADA DE ALIMENTACIÓN:** equipada con el conector original Neutrik PowerCON®. Conecte el cable de alimentación que se adjunta o cualquier cable de extensión PowerCON® aquí.
- **2. SALIDA DE ALIMENTACIÓN:** se utiliza para conectar en cadena varios proyectores. ¡Preste siempre atención a la carga máxima cuando añada proyectores! Multi cables especiales (PowerCON® + cables DMX XLR están disponibles opcionalmente: ¡visite nuestra página Web!)
- **3. FUSIBLE A LA RED ELÉCTRICA:** protege la unidad en el caso de un problema eléctrico, ¡use siempre el fusible indicado!
- **4. ENTRADA DMX:** disponible tanto en 3 pines como 5 pines para conectar en

6 13 T-RETRO WW.BRITEQ-LIGHTING.COM 8 Π г

cadena un proyector con el resto de unidades que serán controladas por el controlador DMX. Las entradas DMX también se utilizan para actualizar el firmware del proyector (vea las instrucciones de actualización en nuestra página web).

- **5. SALIDA DMX:** disponible tanto en 3 pines como 5 pines para conectar en cadena un proyector con el resto de unidades que serán controladas por un controlador DMX.
- **6. ENTRADA [M-DMX]:** ¡Tenga en cuenta que esta unidad NO se utiliza para actualizaciones ni para conectar la unidad al PC! ¡Este puerto USB se usa para conectar la llave del sistema DMX inalámbrico a la unidad! ¡Solo tiene que conectar la llave WTR-DMX DONGLE (opcional) de BRITEQ® para disfrutar de la función DMX inalámbrico! No es necesario efectuar ajustes en el menú de configuración; solo siga el procedimiento indicado en el manual del usuario suministrado con la llave WTR-DMX DONGLE de BRITEQ®. (disponible en [WWW.BRITEQ-LIGHTING.COM](http://www.briteq-lighting.com/) - código de pedido: 4645)
- **7. Botón [MENU/ESC.]:** se utiliza para entrar y salir del menú de configuración o para saltar a un nivel superior del menú de configuración.
- **8. Botón [ENTER]:** se utiliza para seleccionar una opción del menú o para confirmar el ajuste.
- **9. Botón ▲:** (arriba) se utiliza para volver a la opción anterior del menú para aumentar el valor del parámetro.

Durante su funcionamiento habitual puede pulsar este botón para girar la pantalla. (gírelo 180°)

- **10.Botón ▼:** se utiliza para pasar a la siguiente opción del menú o para disminuir el valor del parámetro. **11.VISUALIZADOR:** la pantalla LCD de matriz con luz de fondo, muestra la información importante, a saber: modo de canal, dirección inicial/final DMX, … La luz de fondo se activa tan pronto como se pulse
- uno de los botones. La pantalla parpadeará mientras se pierde la señal DMX.
- **12.ABRAZADERA PARA COLGAR:** con una perilla roscada en cada lado para apretar la unidad en la posición deseada. Es posible utilizar un "SOPORTE OMEGA GRANDE" para fijar fácilmente los proyectores sobre la estructura truss.
- **13.CÁNCAMO DE SEGURIDAD:** utilizado para fijar un cable de seguridad cuando la unidad está izada (consulte el párrafo "elevación sobre cabeza")

#### COLOCACIÓN Y SUSTITUCIÓN DE LA LÁMPARA

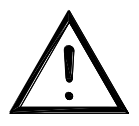

**En caso de sustitución de la lámpara o de mantenimiento, no abra el accesorio hasta que hayan transcurrido 10 minutos y la unidad se haya enfriado tras su apagado. ¡Desconecte siempre la unidad antes de las tareas de mantenimiento! Utilice siempre el mismo tipo de piezas de repuesto (bombillas, fusibles, etc.). Cuando sustituya alguna pieza, por favor, utilice sólo piezas de repuesto originales.**

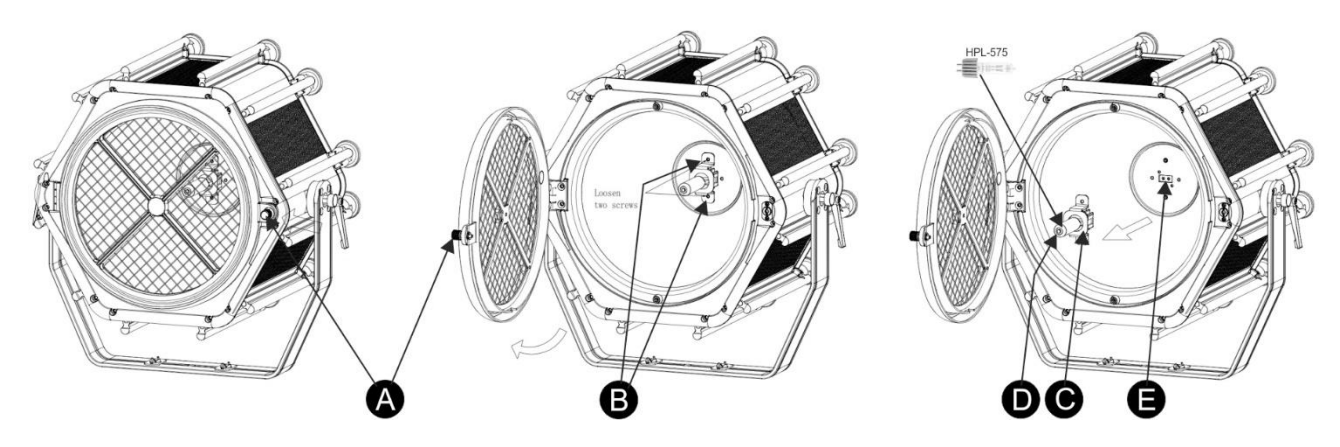

Este proyector no incluye una lámpara halógena HPL-575W con la base especial G9.5 refrigerada. ¡Puede comprar esta lámpara de diferentes marcas. Por favor, asegúrese de elegir el voltaje correcto antes de instalarla!

Siga estos pasos:

- Apague la unidad y desenchufe el cable de alimentación.
- Espere unos 10 minutos hasta que la unidad se haya enfriado.
- Desenrosque la perilla **[A]** que mantiene la rejilla frontal en su sitio.
- Abra con cuidado la rejilla frontal.
- En el interior verá el portalámparas **[E]** con su soporte de montaje especial **[C]**
- Afloje los 2 tornillos **[B]** que sujetan el soporte **[C]** y retire el soporte con cuidado.
- Desconecte la lámpara vieja (si la hubiera). ¡Sujete el portalámparas mientras desconecta la lámpara!
- Sujete la toma metálica (disipador de calor) de la nueva lámpara mientras la introduce con cuidado en el portalámparas **[E]**.

#### *Observaciones importantes!*

- *Verifique la etiqueta de la parte posterior del dispositivo, o consulte las especificaciones técnicas de este manual para saber qué lámpara se debe emplear. No es necesario instalar bombillas de mayor vataje ya que la potencia de la bombilla está limitada a 320 W para evitar el sobrecalentamiento.*
- *¡No toque el cristal de la bombilla nueva directamente con las manos! Esto acorta drásticamente la vida útil de la lámpara. Si hubiera tocado la lámpara, límpiela con un paño y un poco de alcohol desnaturalizado. Limpie y seque bien la lámpara antes de instalarla.*
- Coloque con cuidado el soporte metálico **[C]** sobre la bombilla y fíjelo con los 2 tornillos **[B]**
- Cierre la rejilla frontal y apriete la perilla **[A]**.
- iHecho!

#### MONTAJE EN ALTURA (SOBRE LA CABEZA)

- **Importante: La instalación debe efectuarla solamente personal de servicio cualificado. Una instalación no adecuada puede dar como resultado lesiones serias y/o daños a la propiedad. ¡Colocar el dispositivo sobre un montaje en altura requiere una gran experiencia! Deben respetarse los límites de carga de trabajo, utilizarse materiales de instalación certificados y el dispositivo instalado debe inspeccionarse con regularidad por motivos de seguridad.**
- Asegúrese de que el área que se encuentra bajo el lugar de instalación esté libre de personas no autorizadas durante la subida, bajada y reparación del aparato.
- Coloque el proyector en un lugar bien ventilado, lejos de materiales y/o líquidos inflamables. El proyector debe estar fijo con **al menos 50 cm** de separación de las paredes de su alrededor.
- El dispositivo debe instalarse fuera del alcance de las personas y fuera de las áreas donde puedan pasar o estar sentadas las personas.
- Antes de subir el proyector para su colocación, asegúrese de que el área de instalación pueda sostener una carga puntual mínima de 10 veces el peso del dispositivo.

#### ESPAÑOL MANUAL DE INSTRUCCIONES

- Cuando instale la unidad, utilice siempre un cable de elevación certificado que pueda sostener 12 veces el peso del dispositivo. Esta segunda fijación de seguridad debe instalarse de forma que ninguna parte de la instalación pueda caer más de 20 cm si la fijación principal falla.
- El dispositivo debe fijarse bien, ¡un montaje que permita el balanceo es peligroso y no debe considerarse!
- No cubra ninguna abertura de ventilación ya que esto puede provocar sobrecalentamiento.
- El operador tiene que estar seguro de que las instalaciones técnicas de la máquina y las relacionadas con la seguridad son aprobadas por un experto antes de utilizarlas por primera vez. Las instalaciones deben inspeccionarse anualmente por una persona con experiencia para asegurarse de que la seguridad es óptima.

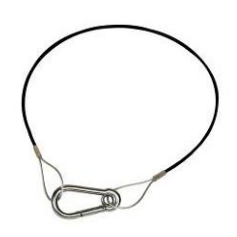

#### FIJAR VARIOS PROYECTORES JUNTOS

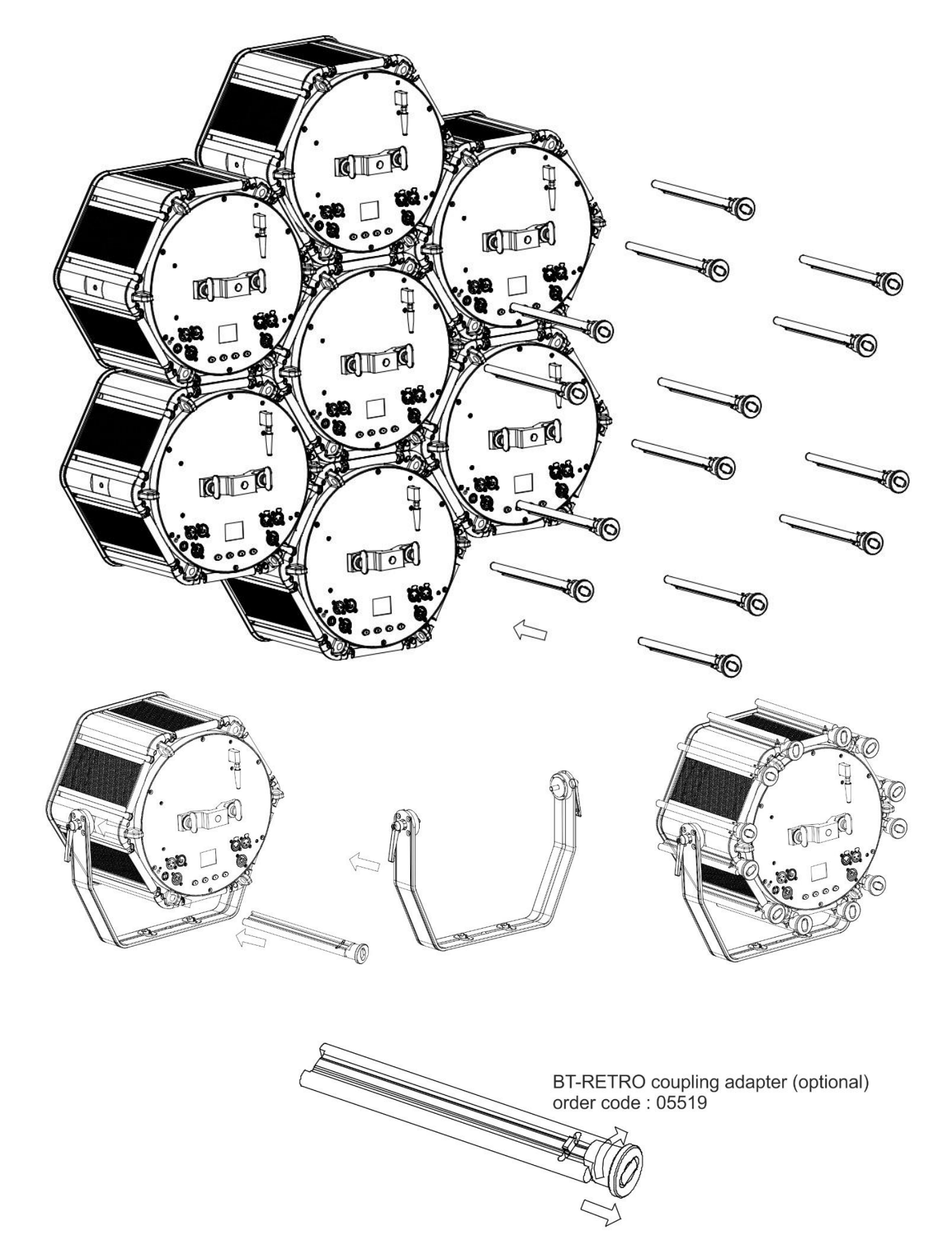

#### INSTRUCCIONES DE SEGURIDAD PARA FIJAR VARIOS PROYECTORES JUNTOS

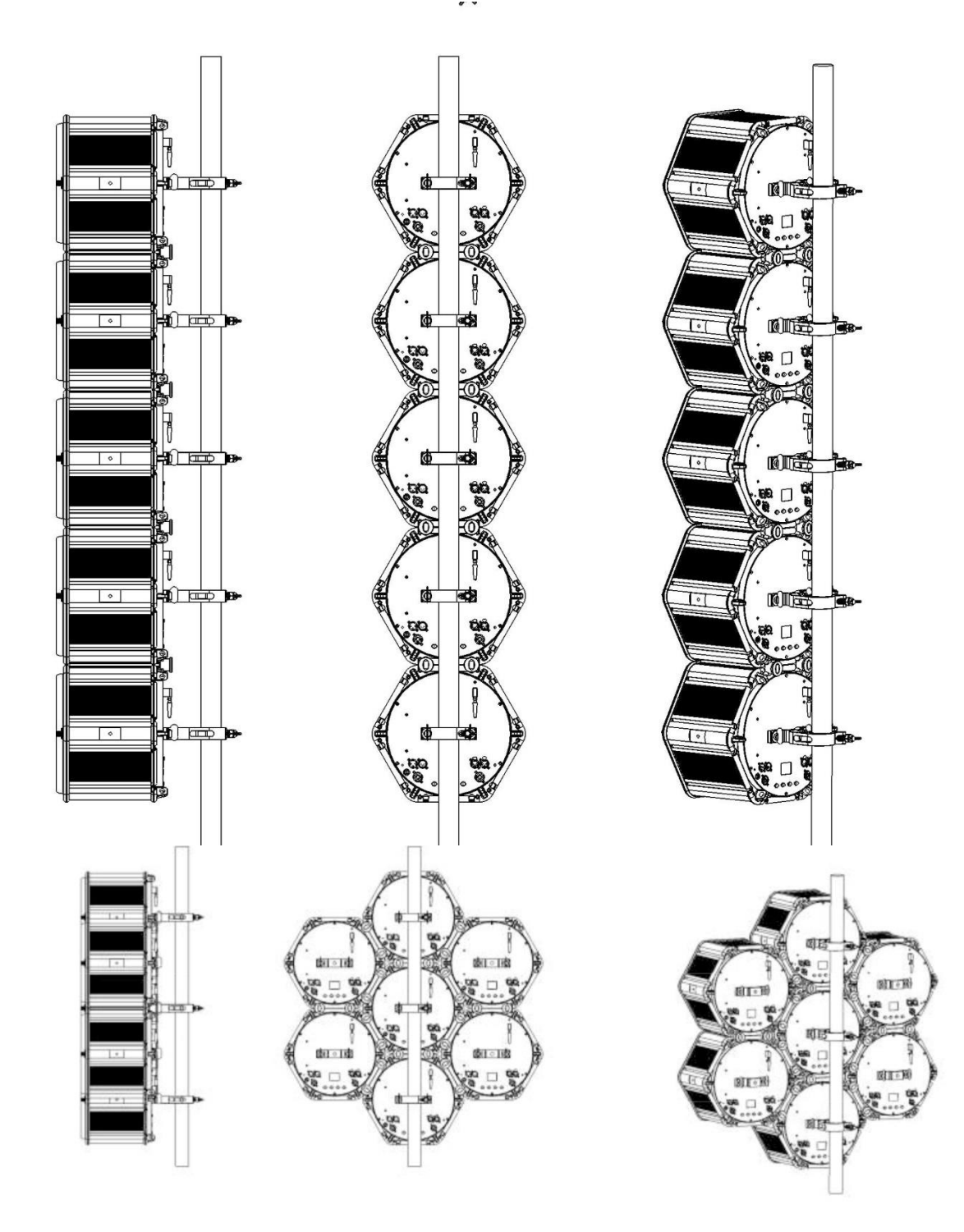

- Se pueden montar un máximo de 5 unidades una encima de la otra.
- Utilice siempre un tubo de andamio, abrazaderas y soportes omega para obtener la máxima estabilidad.
- El adaptador de acoplamiento BT-RETRO opcional sólo se puede utilizar para mantener las unidades firmemente unidas.

#### MENÚ DE CONFIGURACIÓN

Con el menú de configuración puede configurar totalmente el proyector. Se guarda toda la configuración cuando se desconecta la unidad de la corriente eléctrica.

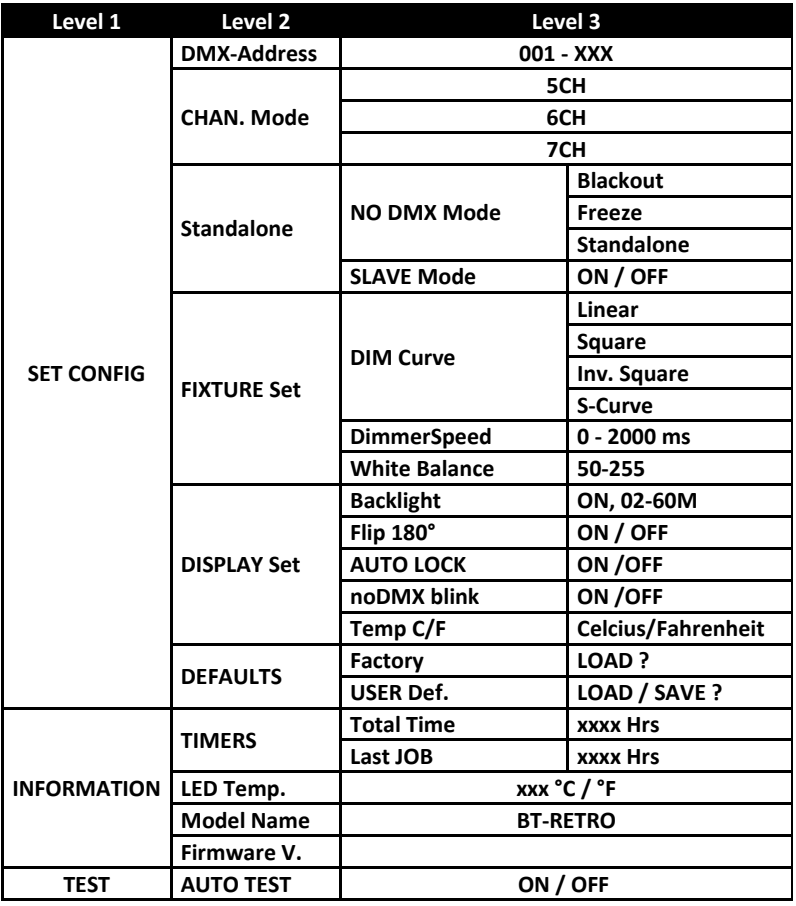

#### **Instrucciones generales para la configuración.**

El menú de CONFIGURACIÓN tiene tres niveles estructurados de forma lógica. Por favor, consulte la estructura del menú.

- Pulse el botón [MENU] para entrar en el menú de configuración.
- Use los botones ▲/▼ para navegar por las diferentes funciones del menú de configuración hasta que aparezca en el visualizador la función deseada.
- Pulse el botón [ENTER] para acceder a la función y cambiar sus parámetros.
- Use los botones ▲/▼ para cambiar los valores.
- Pulse el botón [ENTER] otra vez para confirmar.
- Para saltar a un nivel de menú superior: pulsar el botón [MENU].
- Para salir del menú de CONFIGURACIÓN: pulse el botón [MENU] varias veces hasta regresar a la presentación normal.

*Observación: para facilitar las cosas siempre se entrará en el menú CONFIGURACIÓN en la última posición utilizada.*

#### **[SET CONFIG > ADDRESS Set] –**

**Se utiliza para establecer la dirección DMX deseada.**

- Use los botones ▲/▼ hasta que la función deseada aparezca en el visualizador.
- Pulse el botón [ENTER]: ahora podrá cambiar los valores
- Utilice los botones ▲/▼ para seleccionar la dirección DMX512 deseada. También aparecerá la última dirección DMX ocupada: esto facilita establecer la dirección de la unidad siguiente en la cadena.

• Una vez aparezca en el visualizador la dirección correcta, pulse el botón [ENTER] para confirmar. *Nota: en los mandos a distancia compatibles RDM también podrá ajustar esta opción de modo remoto.*

#### **[SET CONFIG > CHAN. Mode]**

**Se utiliza para establecer el modo de canales deseado.**

- Use los botones ▲/▼ hasta que la función deseada aparezca en el visualizador.
- Pulse el botón [ENTER]: ahora podrá cambiar los valores
- Utilice los botones ▲/▼ para seleccionar el modo deseado: 5CH, 6CH o 7CH

• Una vez que aparezca la opción correcta en el visualizador, pulse el botón [ENTER] para confirmar. *Nota: en los mandos a distancia compatibles RDM también podrá ajustar esta opción de modo remoto.*

#### **[SET CONFIG > Standalone] –**

**Todas las funciones de este nivel están relacionadas con el modo Autónomo.**

*Nota: el ajuste de este modo NO tiene efecto mientras que el proyector se use en modo ESCLAVO o en modo DMX.*

#### **[NO DMX Mode]**

**Se utiliza para ajustar cómo reaccionará el proyector en el caso de que desaparezca la señal DMX.**

• Use los botones ▲/▼ hasta que la función deseada aparezca en el visualizador.

- Pulse el botón [ENTER]: ahora podrá cambiar los valores
- Utilice los botones ▲/▼ para seleccionar el modo deseado:
	- **[BLACKOUT]:** la salida se queda en negro mientras no se detecte DMX.
	- **[FREEZE]:** la salida de la última señal DMX válida se mantiene en el proyector.
	- **[STANDALONE]:** (también llamado modo MAESTRO) cuando no se detecta ningún DMX, el proyector funciona en modo Autónomo, utilizando los ajustes seleccionados en la parte **[Standalone]** del menú de configuración (a continuación le ofrecemos más información)

• Una vez que aparezca la opción correcta en el visualizador, pulse el botón [ENTER] para confirmar.

*Nota: tan pronto como la entrada detecta una señal DMX: se cancelará el modo [blackout], [freeze] o [Standalone].*

#### **[SLAVE Mode]**

#### **Se usa para configurar el proyector como esclavo en una configuración maestro/esclavo.**

- Pulse los botones ▲/▼ hasta que [SLAVE MODE] aparezca en la pantalla.
- Conecte el proyector a un maestro.

*Nota: solo para usar en el caso de que la línea DMX esté formada exclusivamente por el mismo modelo de proyector. Solo es posible configurar una unidad en modo Autónomo, todas las demás unidades se deben configurar como [SLAVE MODE = ON]*

#### **[SET CONFIG > FIXTURE Set] –**

**Todas las funciones de este nivel están relacionadas con el comportamiento de los efectos RGB.**

#### **[DIM Curve]**

#### **Se utiliza para establecer la curva de atenuación del atenuador maestro.**

- Use los botones ▲/▼ hasta que la función deseada aparezca en el visualizador.
- Pulse el botón [ENTER]: ahora podrá cambiar los valores

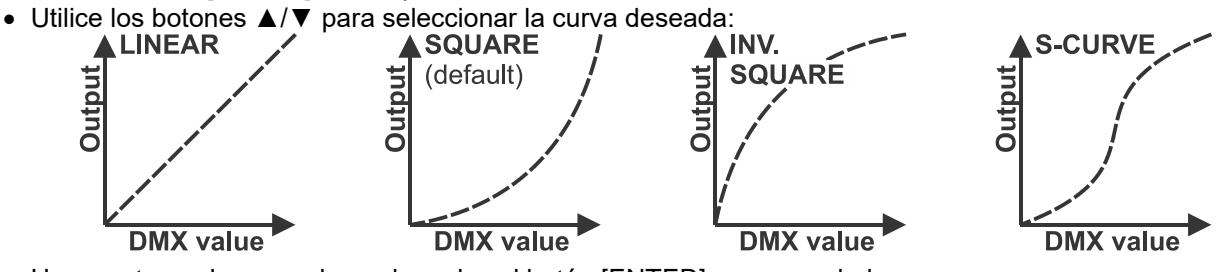

• Una vez tenga la curva deseada, pulse el botón [ENTER] para guardarla.

#### **[Dimmer Speed]**

**Se utiliza para ajustar la velocidad (suavidad) del atenuador RGB de forma continua.**

- Use los botones ▲/▼ hasta que la función deseada aparezca en el visualizador.
- Pulse el botón [ENTER]: ahora podrá cambiar los valores
- Utilice los botones ▲/▼ para seleccionar la velocidad deseada:
	- **000 (0 ms):** el proyector sigue las instrucciones de forma instantánea, sin demora (también llamado [LED behavior]). **…**
	- **255 (2000 ms):** el proyector imita el comportamiento de una luz halógena (tiempo de reacción más lento).
- Una vez que aparezca el valor deseado en el visualizador, pulse el botón [ENTER] para confirmar.

*Observación: El valor predeterminado (100 o 440 ms) es el valor más realista para imitar el comportamiento de la "lámpara halógena". Al mismo tiempo, la salida de luz se producirá de forma instantánea cuando pulse un botón "flash" en su controlador DMX. Tenga en cuenta que con valores cercanos a 0 ms el atenuación no será totalmente escalonada, notará algunos pequeños saltos mientras se controla la intensidad de la luz. Este comportamiento es normal. Para evitarlo, simplemente aumente el valor a +/- 100 ms.*

#### **[White Bal.] (BALANCE DE BLANCOS)**

**Se utiliza para ajustar el balance de blancos para igualar los colores de varios proyectores.**

- Use los botones ▲/▼ hasta que la función deseada aparezca en el visualizador.
- Pulse el botón [ENTER]: la pantalla le muestra el valor (050-255) para el ROJO. (cámbielo con los botones +/-)
- Pulse el botón [ENTER]: la pantalla le muestra el valor (050-255) para el VERDE. (cámbielo con los botones +/-)
- Pulse el botón [ENTER]: la pantalla le muestra el valor (050-255) para el AZUL. (cámbielo con los botones +/-)
- Repita estos pasos hasta que tenga los valores deseados. El ajuste se guardará automáticamente. *Nota: el ajuste de esta opción afecta a toda la configuración del color, colores estáticos y colores controlados por DMX.*

#### **[SET CONFIG > DISPLAY Set] –**

#### **Este nivel contiene los parámetros relacionados con el visualizador. [Backlight]**

**Se utiliza para ajustar el tiempo que permanecerá iluminado el visualizador después de usarlo.**

- Use los botones ▲/▼ hasta que la función deseada aparezca en el visualizador.
- Pulse el botón [ENTER]: ahora podrá cambiar los valores
- Use los botones ▲/▼ para seleccionar una de estas opciones:
	- **[ON]:** permanecerá siempre iluminada.
	- **[0xxM]:** usted puede establecer el número de minutos que transcurrirán antes de que se apague la pantalla desde que fue usada.
- Pulse el botón [ENTER] para confirmar.

#### **[Flip 180]**

#### **Se utiliza para girar la presentación 180°: [ON] = la pantalla está al revés.**

- Use los botones ▲/▼ hasta que la función deseada aparezca en el visualizador.
- Pulse el botón [ENTER]: ahora podrá cambiar los valores
- Utilice los botones ▲/▼ para cambiar entre ON (inversión activada) y OFF (desactivada).
- Pulse el botón [ENTER] para confirmar.

#### **[AUTO LOCK]**

#### **Se utiliza para bloquear el menú de configuración y evitar modificaciones no deseadas de los parámetros.**

- Use los botones ▲/▼ hasta que la función deseada aparezca en el visualizador.
- Pulse el botón [ENTER]: ahora podrá cambiar los valores
- Utilice los botones ▲/▼ para cambiar entre ON (inversión activada) y OFF (desactivada).
- Pulse el botón [ENTER] para confirmar.

*Observación: cuando la pantalla esté bloqueada tendrá que presionar el botón [MENU] durante 3 s para entrar en el menú de configuración.*

#### **[noDMX blink]**

**Se utiliza para seleccionar si la presentación en el visualizador debe parpadear o no cuando pierde la señal DMX.**

- Use los botones ▲/▼ hasta que la función deseada aparezca en el visualizador.
- Pulse el botón [ENTER]: ahora podrá cambiar los valores
- Utilice los botones ▲/▼ para cambiar entre ON (inversión activada) y OFF (desactivada).
- Pulse el botón [ENTER] para confirmar.

#### **[Temp C/F]**

**Se utiliza para seleccionar que la temperatura de los LED mostrada en el visualizador sea en grados centígrados [°C] o Fahrenheit [°F].**

- Use los botones ▲/▼ hasta que la función deseada aparezca en el visualizador.
- Pulse el botón [ENTER]: ahora podrá cambiar los valores
- Use los botones ▲/▼ para seleccionar una de estas opciones:
	- **[Celcius]:** la temperatura de los LED aparece en grados centígrados [°C].
	- **[Fahrenheit]:** la temperatura de los LED aparece en grados Fahrenheit [°F].
- Pulse el botón [ENTER] para confirmar.

#### **[SET CONFIG > DEFAULTS] –**

**Esta es su salida de emergencia si se están complicando las cosas durante la configuración: recuperar la configuración predeterminada de FÁBRICA.**

**Se pueden guardar/cargar las configuraciones de usuario.**

- Use los botones ▲/▼ hasta que la función deseada aparezca en el visualizador.
- Pulse el botón [ENTER]: ahora podrá cambiar los valores
- Use los botones ◄/► para seleccionar una de estas opciones:
	- **[FACTORY]:** parámetros estándar optimizados para un control profesional de la unidad.
	- **[USER Def.]:** es posible adaptar los ajustes de fábrica y guardar los nuevos parámetros como su configuración de USUARIO.
- Pulse el botón [ENTER]:
	- **Seleccionó [FACTORY]:** en la pantalla aparece "LOAD"
		- Pulse el botón [ENTER] y utilice los botones ▲/▼ para seleccionar SÍ/NO
		- Pulse el botón [ENTER] para confirmar.
	- **Si seleccionó [USER Def.]:** en la pantalla aparece "LOAD"
		- Utilice los botones ◄/► para seleccionar LOAD/SAVE
		- Pulse el botón [ENTER] y utilice los botones ▲/▼ para seleccionar SÍ/NO
		- Pulse el botón [ENTER] para confirmar.
			- **Seleccionó [SAVE]:** los ajustes actuales del menú de configuración se guardan en la memoria.

#### • **Si seleccionó [LOAD]:** se cargará la configuración previamente guardada.

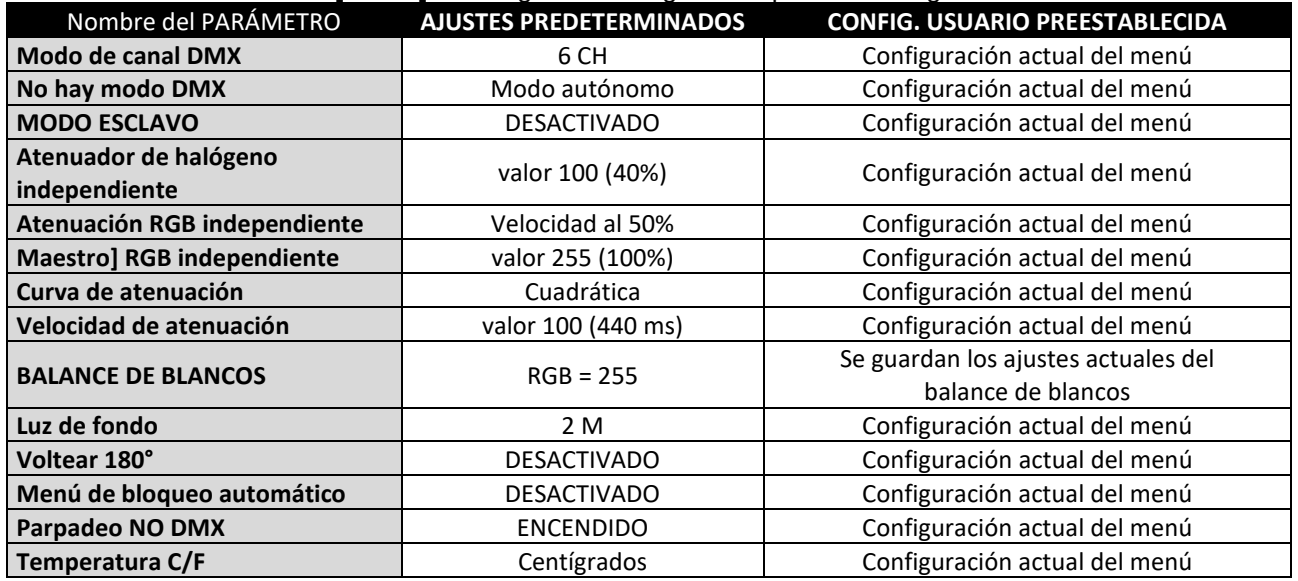

#### **[INFORMATION > TIMERS] –**

**Muestra el tiempo de uso del proyector.**

- Use los botones ▲/▼ hasta que la función deseada aparezca en el visualizador.
- Pulse el botón [ENTER]: ahora podrá cambiar los valores
- Use los botones ▲/▼ para seleccionar una de estas opciones:
	- **[Total Time]:** El tiempo de uso total desde que fue usado por 1<sup>a</sup> vez, no se pode a cero.
		- **[Last JOB]:** El tiempo total del último uso.
- Pulse el botón [ENTER] para confirmar.

*NOTA: Pulse los botones ▲/▼ al mismo tiempo durante 5 segundos para restablecer el temporizador [Last JOB].*

#### **[INFORMATION > LED Temp.] –**

**Muestra la temperatura real de los LEDs RGB.**

- Use los botones ▲/▼ hasta que la función deseada aparezca en el visualizador.
- Pulse el botón [ENTER]: aparece en el visualizador la temperatura de los LED.

#### **[INFORMATION > Model Name] –**

**Muestra el nombre del proyector.**

- Use los botones ▲/▼ hasta que la función deseada aparezca en el visualizador.
- Pulse el botón [ENTER]: el nombre del proyector aparecerá en la pantalla.

#### **[INFORMATION > Firmware V.] –**

**Muestra la versión actual del firmware del proyector.**

- Use los botones ▲/▼ hasta que la función deseada aparezca en el visualizador.
- Pulse el botón [ENTER]: en el visualizador aparece la versión del firmware de los diferentes procesadores del proyector: 1U01, 2U01, 3U01, ...

*Nota: El firmware de esta unidad se puede actualizar usando una herramienta especial de actualización con el sistema operativo Windows® software. (disponible por separado desde Briteq). Puede encontrar más información al respecto en el manual del usuario de la herramienta de actualización y/o en nuestro sitio Web: [www.briteq-lighting.com](http://www.briteq-lighting.com/)*

#### **[TEST > AUTO TEST] –**

**Se utiliza para iniciar la función de prueba automática: se comprobarán todas las funciones del proyector.**

- **Importante: utilice el proyector en modo AUTÓNOMO (sin conexión DMX ni Ethernet)**
- Use los botones ▲/▼ hasta que la función deseada aparezca en el visualizador.
- Pulse el botón [ENTER] Y el proyector iniciará un programa de PRUEBA AUTOMÁTICA hasta que lo detenga.
- Pulse el botón [MENU] para detener el programa.

### INSTALACIÓN ELÉCTRICA Y USO

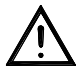

**Importante: La instalación eléctrica debe ser realizada solamente personal cualificado, de acuerdo con la normativa sobre seguridad eléctrica y mecánica de su país.**

#### **AUTÓNOMO CON FUNCIONES incorporadas:**

Use esta función cuando desee un espectáculo instantáneo con sólo 1 proyector.

- Conecte el proyector a la corriente eléctrica y enciéndalo.
- Asegúrese de seleccionar la opción [Standalone] en el modo [NO DMX Mode]
- El proyector funcionará automáticamente en el modo [Standalone] si no se detecta ninguna señal DMX.
- El siguiente **"Menú autónomo"** estará disponible para ajustar las funciones como unidad independiente:

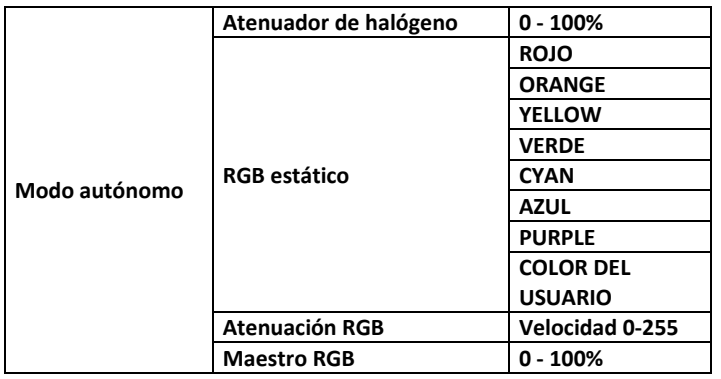

#### **[HALOGEN DIM]**

**Se utiliza para ajustar el nivel de salida de luz de la lámpara halógena HPL-575 cuando la la unidad está funcionando en el modo autónomo.**

- Primero pulse el botón [ENTER] para entrar en el "menú del modo autónomo".
- Use los botones ▲/▼ hasta que la función deseada aparezca en el visualizador.
- Pulse el botón [ENTER]: ahora podrá cambiar los valores
- Utilice los botones ▲/▼ para seleccionar el nivel deseado del atenuador de la lámpara halógena.
- Una vez tenga el nivel deseado, pulse el botón [ENTER] para guardarlo.

#### **[RGB STATIC]**

#### **Se utiliza para establecer color estático deseado mientras se usa como unidad maestra: 7 colores preestablecidos + 1 color personalizable.**

- Primero pulse el botón [ENTER] para entrar en el "menú del modo autónomo".
- Use los botones ▲/▼ hasta que la función deseada aparezca en el visualizador.
- Pulse el botón [ENTER]: ahora podrá cambiar los valores
- Utilice los botones ▲/▼ para seleccionar el color deseado:
	- **[RED]**
	- **[ORANGE]**
	- **[YELLOW]**
	- **[GREEN]**
	- **[CYAN]**
	- **[BLUE]**
	- **[PURPLE]**
	- **[USER COLOR]** este es un color que puede ser establecido por el usuario. Siga estos pasos:
		- Pulse el botón [ENTER]
		- Pulse los botones ▲/▼ para seleccionar uno de los colores RGB.
		- Pulse el botón [ENTER] y utilice los botones ▲/▼ para cambiar el valor del color seleccionado.
		- Pulse el botón [ENTER] para confirmar.
		- Repita estos pasos hasta obtener el color de usuario deseado.

#### **[RGB Fade]**

#### **Este modo muestra transiciones de colores suaves y es posible ajustar la velocidad.**

- Primero pulse el botón [ENTER] para entrar en el "menú del modo autónomo".
- Use los botones ▲/▼ hasta que la función deseada aparezca en el visualizador.
- Pulse el botón [ENTER]: ahora podrá cambiar los valores
- Utilice los botones ▲/▼ para seleccionar la velocidad adecuada para el efecto de atenuación del color.
- Pulse el botón [ENTER] para guardar.

#### **[RGB MASTER]**

#### **Se utiliza para ajustar el atenuador maestro para los colores RGB cuando se utiliza como maestro.**

- Primero pulse el botón [ENTER] para entrar en el "menú del modo autónomo".
- Use los botones ▲/▼ hasta que la función deseada aparezca en el visualizador.
- Pulse el botón [ENTER]: ahora podrá cambiar los valores
- Use los botones ▲/▼ para seleccionar el nivel deseado del atenuador maestro. (fíjese que el último color estático seleccionado se usará para establecer el valor)
- Una vez tenga el nivel deseado, pulse el botón [ENTER] para guardarlo.

*Observación: es posible guardar estos ajustes en el menú [USER Def] (predeterminados por el usuario): consulte el capítulo anterior.*

#### **MAESTRO/ESCLAVO AUTÓNOMO CON FUNCIONES incorporadas:**

Utilice esta función cuando desee mostrar un programa en varias unidades a la vez.

- Al conectar las unidades en el modo maestro/esclavo, la primera unidad controlará al resto.
- Conecte los proyectores tal y como se muestra en el diagrama que aparece debajo.

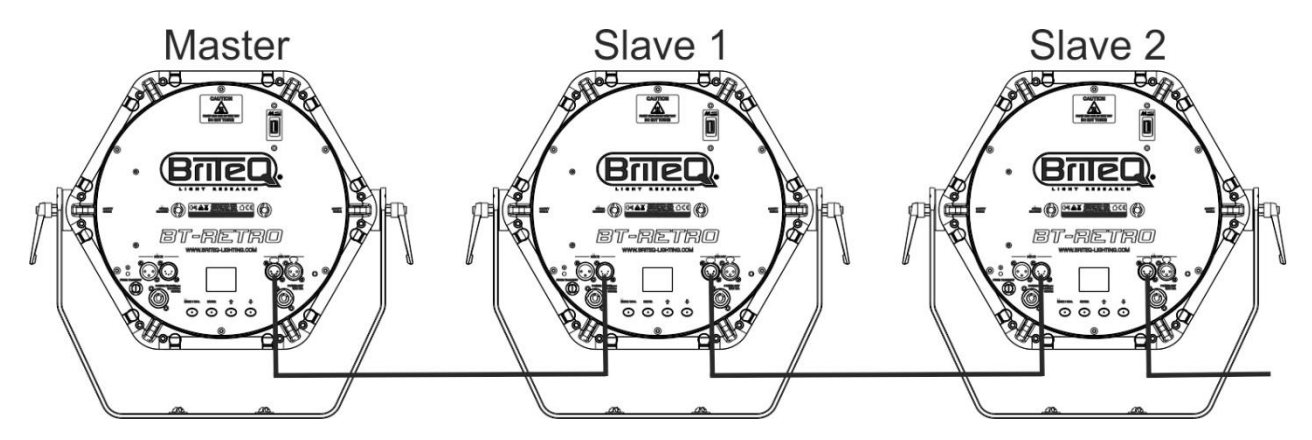

- **Configuración de la unidad maestra:** exactamente igual que en procedimiento "STANDALONE" (INDEPENDIENTE/AUTÓNOMO).
- **Configuración de las unidades esclavas:** todas las unidades esclavas deben de estar configuradas en [SLAVE MODE = ON]. Consulte la sección "menú de configuración" para obtener más información sobre los ajustes.

#### **Instalación eléctrica para dos o más unidades en el modo DMX:**

Use esta función cuando desee controlar los proyectores por medio de cualquier controlador DMX.

• Conecte los proyectores tal y como se muestra en el diagrama que aparece debajo.

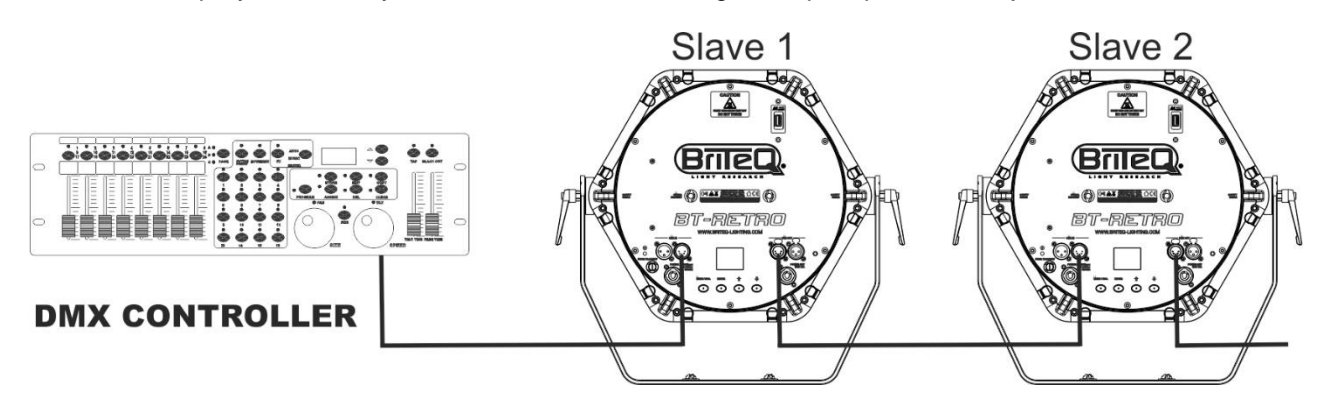

- Primero coloque los proyectores en el modo DMX que desee: véase los diferentes cuadros DMX y elija el que mejor se ajuste a sus necesidades.
- ¡Dé a todos los proyectores una dirección de inicio: cada proyector muestra sus direcciones de inicio y fin; asegúrese que las direcciones no se solapen!

#### TABLAS DMX

Hay disponibles 3 modos de canales DMX diferentes:

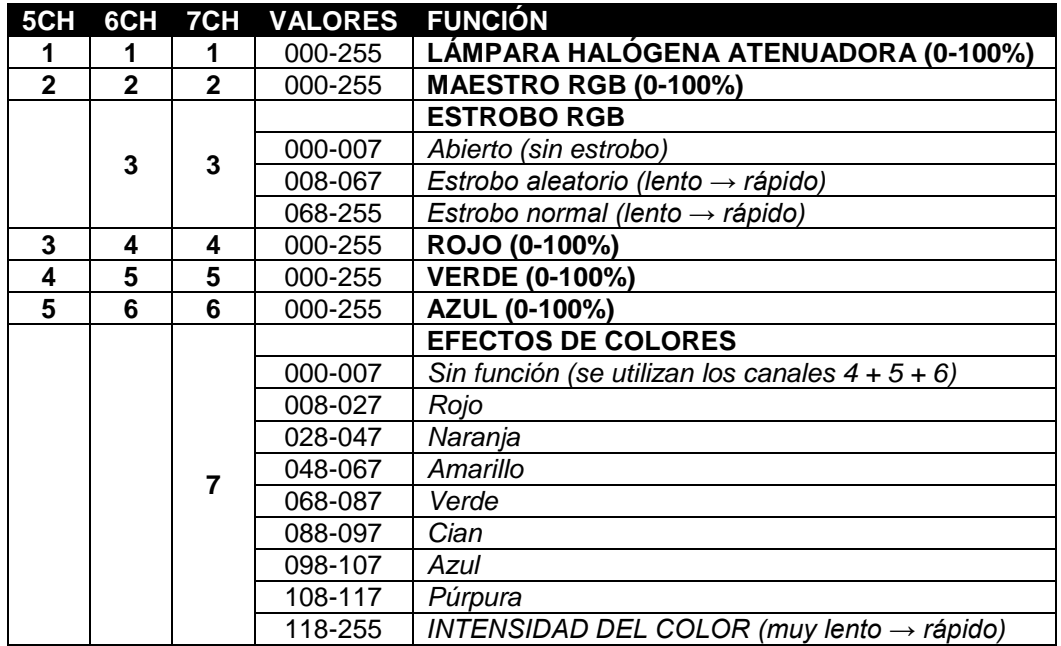

### FUNCIONES RDM/INSTALACIÓN REMOTA

Las siglas **RDM** proceden del inglés "**R**emote **D**evice **M**anagement" (Administración de dispositivos remotos). Este proyector funciona con un pequeño conjunto de funciones RDM, lo que indica que puede configurar una comunicación bidireccional con un controlador DMX compatible con RDM. Algunas de las funciones se explican brevemente abajo; otras se añadirán en el futuro.

- El controlador DMX envía un "comando de descubrimiento"; todos los dispositivos RDM responden y envían su ID de dispositivo única.
- El controlador DMX solicita a cada dispositivo RDM algunos datos básicos de este modo sabe qué dispositivos están conectados. El proyector responderá:
	- **Nombre del**  BT-RETRO
	- **dispositivo:**
	- **Fabricante:** Briteq<sup>®</sup>
	- **Categoría:** Potenciómetro LED
	- **Firmware:** x.x.x.x (versión de firmware del proyector)
	- **Dirección DMX:** xxx (la dirección de inicio DMX actual del proyector)
	- **Huella DMX:** xx (número de canales DMX usados por el proyector)
	- **Personalidad:** xx (personalidad actual [or DMX-working mode] usado por los proyectores)
- El controlador DMX puede enviar ciertos comandos a cada dispositivo RDM que permiten la configuración remota de las unidades. Gracias a esto los proyectores se pueden configurar de modo remoto.

#### **Las siguiente funciones pueden gestionarse de forma remota:**

- ¡Ya no necesita coger una escalera y configurar todas las unidades una a una!
	- **DIRECCIÓN DE INICIO DMX:** Se puede fijar de forma remota la dirección de inicio de 001 a xxx.

• **PERSONALIDAD:** Se puede fijar de forma remota el modo de funcionamiento DMX (cuadro DMX). Estas 2 funciones permiten preparar una conexión completa DMX de todos los proyectores en el controlador DMX y enviar estos datos a todos los proyectores a la vez. Posteriormente se añadirán más funciones.

#### MANTENIMIENTO

- Asegúrese de que el área debajo del lugar de instalación esté libre de personas no autorizadas cuando realice mantenimiento/reparaciones.
- Apague la unidad, desenchufe el cable de alimentación y espere hasta que se enfríe.

**Durante la inspección deben revisarse los puntos siguientes:**

- Todos los tornillos utilizados para la instalación del dispositivo y cualquiera de sus componentes deben estar bien apretados y no pueden tener corrosión.
- Las carcasas, fijaciones y puntos de instalación (techo, refuerzos, suspensiones) deben estar totalmente libres de cualquier deformación.
- Cuando una lente óptica está visiblemente dañada debido a grietas o arañazos profundos, debe ser sustituida.
- Los cables de alimentación deben estar en condiciones impecables y deben sustituirse inmediatamente incluso si se detecta un problema pequeño.
- Para proteger el dispositivo contra el sobrecalentamiento, los ventiladores de enfriamiento (si hay alguno) y las aberturas de ventilación deben limpiarse mensualmente.
- La limpieza de las lentes ópticas y/o espejos internos y externos debe efectuarse periódicamente para optimizar la salida de la luz. La frecuencia de limpieza depende del entorno en el que opera el proyector; ambientes húmedos, con humo o especialmente sucios pueden provocar una mayor acumulación de suciedad en los componentes ópticos de la unidad.
	- Límpielos con un paño suave utilizando productos normales para la limpieza del vidrio.
	- Siempre seque cuidadosamente las piezas.

**Atención: ¡Recomendamos encarecidamente que la limpieza sea realizada por técnicos cualificados!**

#### ESPECIFICACIONES

Esta unidad tiene supresión de interferencias de radio. Este producto cumple con los requisitos de las normas actuales, tanto europeas como nacionales a tal respecto. Dicha conformidad ha sido establecida y las declaraciones y documentos pertinentes han sido depositados por el fabricante.

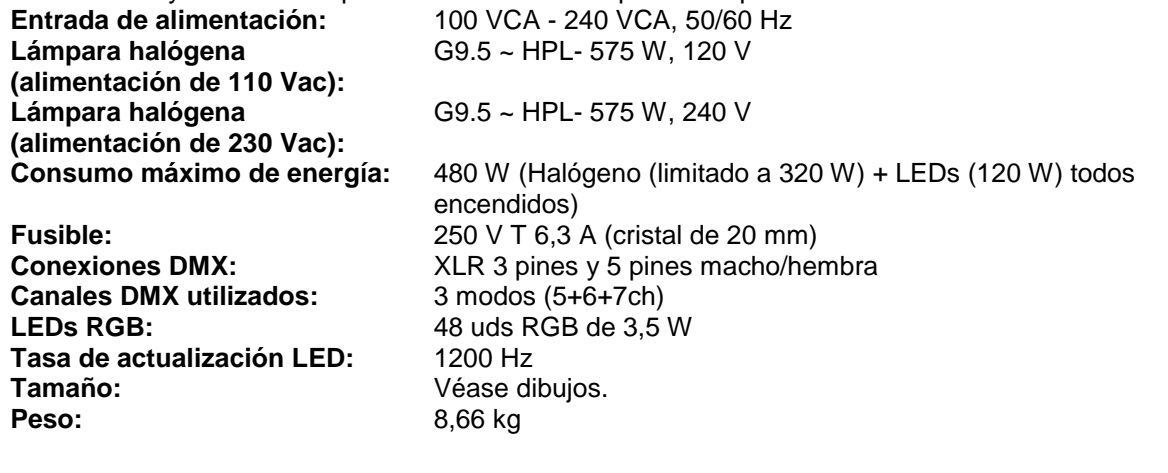

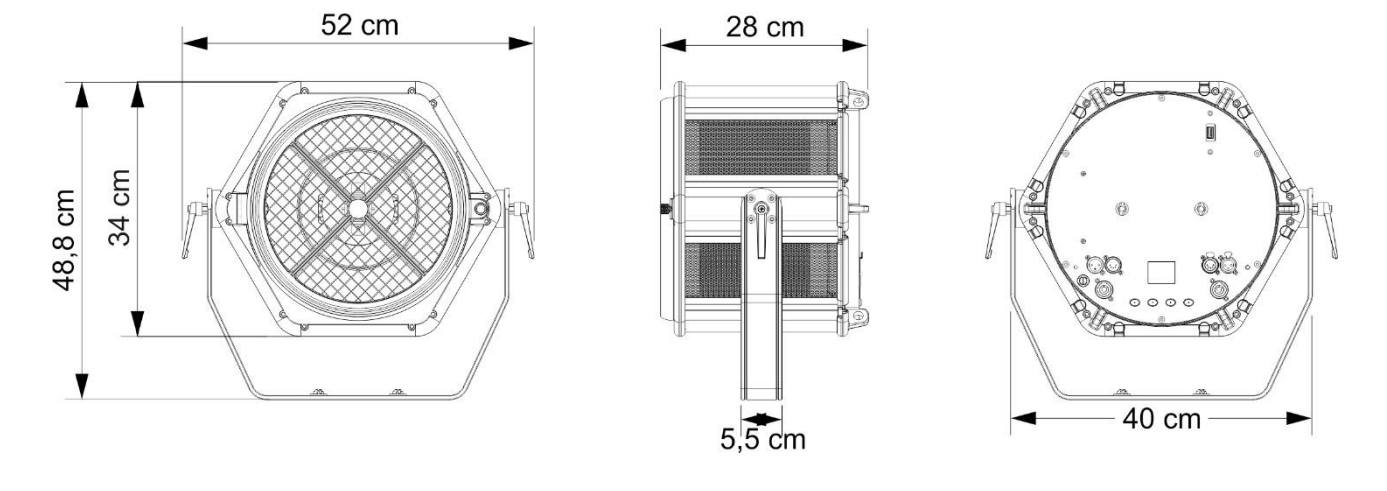

**La información podría modificarse sin aviso previo Puede descargar la versión más reciente de este manual de usuario en nuestro sitio Web: [www.briteq-lighting.com](file://///Product-nas/producten/WORD%20FILES/handleidingen/LIGHT%20Produkten/BT-RETRO/TRANSLATIONS/www.briteq-lighting.com)**

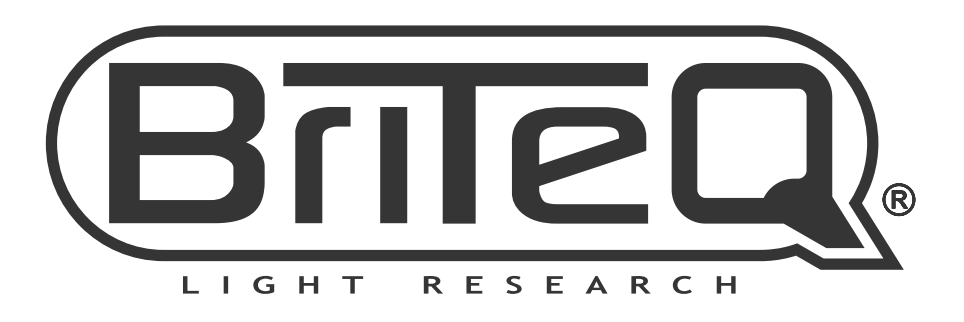

# **MAILING LIST**

EN: Subscribe today to our mailing list for the latest product news! FR: Inscrivez-vous à notre liste de distribution si vous souhaitez suivre l'actualité de nos produits! NL: Abonneer je vandaag nog op onze mailinglijst en ontvang ons laatste product nieuws! DE: Abonnieren Sie unseren Newsletter und erhalten Sie aktuelle Produktinformationen! ES: Suscríbete hoy a nuestra lista de correo para recibir las últimas noticias! PT: Inscreva-se hoje na nossa mailing list para estar a par das últimas notícias!

### W.BRITEQ-LIGHTING.COM

#### Copyright © 2018 by BEGLEC NV

't Hofveld 2C ~ B1702 Groot-Bijgaarden ~ Belgium

Reproduction or publication of the content in any manner, without express permission of the publisher, is prohibited.